# **CC:** Ne

## Számlázás

### **Prepaid számlázás**

A prepaid fizetési konstrukció során az ügyfél előre feltölti az egyenlegét, majd a költségek ebből az egyenlegből kerülnek levonásra. Az egyenlegfeltöltést a VCC Live bankszámlájára történő utalással teheti meg a partner. Az ügyfélnek lehetősége van díjbekérőt letölteni a VCC Live Desk® alkalmazásból, amennyiben az utaláshoz szükség van rá. Ennek elérési módja az alábbi: VCC Live menü → Eszközök → Pénzügy → Díjbekérők fül.

 $\bigcirc$ 

 $\circ$ 

Az egyenlegfeltöltés összegét az ügyfél határozza meg a tervezett forgalmat figyelembe véve (például: licensz díjak, telekommunikációs költségek, telefonszám díjak).

Az egyenlegfeltöltés során kérjük vegye figyelembe, hogy a havi licensz díj levonások minden hónap első napján történnek meg, míg a telekommunikációs költségek és a licensz számok emelésével járó költségek az adott napon kerülnek levonásra az egyenlegből.

Az utalás során az igényelt díjbekérő számát, vagy az ügyfél létrehozott account nevét minden esetben fel kell tüntetni.

Az ügyfélnek lehetősége van az előző nap költéséről és az egyenlegéről értesítőt beállítania a VCC Live Desk® alkalmazásban. Ezt a VCC Live menü → Felhasználó kezelése → Felhasználók menüben, a supervisor/adminisztrátor felhasználót kiválasztva, a jobb oldali panelen az "Értesítések & hírlevelek" rész "Egyenleg – Napi egyenlegértesítő" beállításával.

A társaság számláján jóváíródott összegről előlegszámla kerül kiállításra az utalás beérkezésétől számított 1 munkanapon belül. Az előlegszámla csupán az egyenlegfeltöltést tartalmazza. Az elkészült számlák a VCC Live Desk felületén elérhetőek. Amennyiben az ügyfél jelezte, hogy postai úton kívánja megkapni a bizonylatot, úgy a számla postán kerül kiküldésre az ügyfélnek, a kiállítást követő 1-2 munkanapon belül.

Az ügyfél részére társaságunk minden hónap második munkanapjával, legkésőbb minden hónap 10-ig végszámlát állít ki, az előző hónapról. A végszámla tartalmazza az előző lezárt hónap forgalmát, azaz a feltöltött egyenlegből mekkora összeg és mire került felhasználásra. A végszámlák a VCC Live Desk felületén elérhetőek, ügyfél jelzése esetén, azonban postai úton is továbbításra kerül a kiállítást követő 1-2 munkanapon belül.

Ideális esetben a végszámla összege 0 HUF/EUR, azaz kevesebb volt az adott hónap forgalma, mint az egyenlegfeltöltés összege, ebben az esetben a számla pénzügyi teljesítést nem igényel.

Amennyiben a végszámla összege nem 0 HUF/EUR az azt jelenti, hogy kevesebb volt a felhasználható egyenleg, mint a forgalom az adott hónapban. Ilyen esetben a végszámlán szereplő összeg pénzügyi teljesítést igényel, fizetendő státuszúvá válik.

Amennyiben az ügyfél nem fizeti be a végszámlán szereplő összeget, úgy az a következő egyenlegfeltöltés összegéből kerül levonásra. A gyakorlatban ez azt jelenti, hogy a következő egyenlegfeltöltés utalásánál a végszámla és az utalt összeg közötti különbségről lesz kiállítva az előlegszámla. Példa: a végszámla összege 10.000 HUF, amelyet az ügyfél nem fizet be külön, de utal 50.000 Ft-ot egyenlegfeltöltésként. Ebben az esetben 40.000 Ft-ról lesz kiállítva előlegszámla, a maradék 10.000 Ft pedig a még nyitott végszámla "kifizetése" lesz. Az ügyfél egyenlegére természetesen a teljes 50.000 Ft felkerül.

Abban az esetben, ha több utalás szükséges a végszámla pénzügyi rendezéséhez, úgy a teljes jóváírásig nem kerül kiállításra előlegszámla.

 $+3619997400$ 

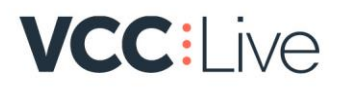

### **Korlátozás menete**

Amennyiben Előfizető Egyenlege 0 HUF összeg vagy az alá csökken, automatikus korlátozás lép érvénybe a következők szerint:

 $\bigcirc$ 

 $\circ$ 

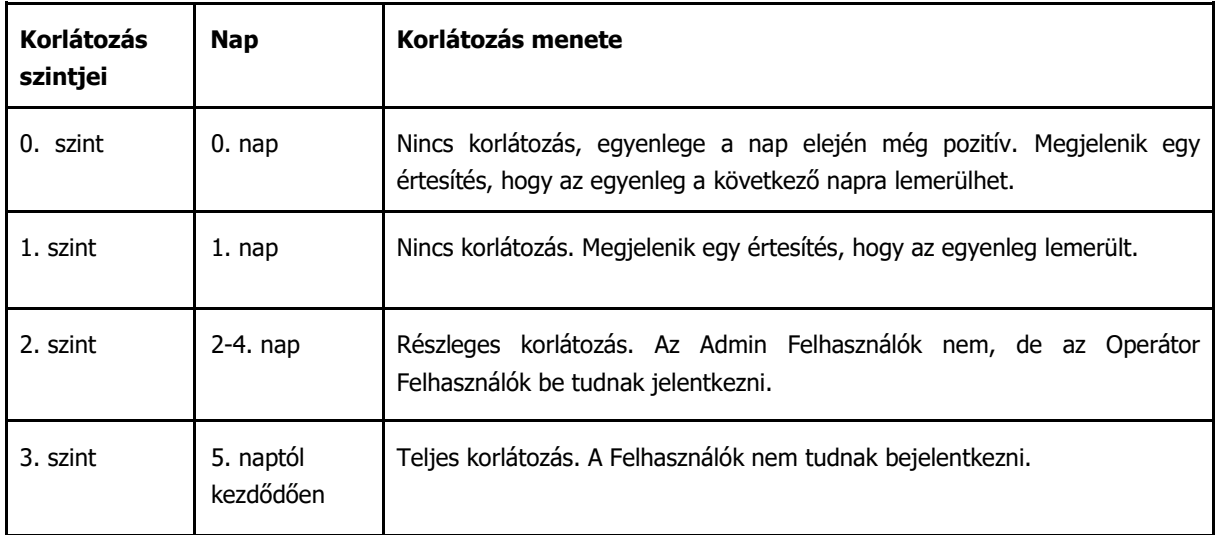

A Szolgáltató jogosult Előfizetőnek kiszámlázni a szolgáltatás visszaállításának a VCC Live ÁSZF 1. számú mellékletben meghatározott díját.

Szolgáltató jogosult az Előfizetői Szerződést a teljes korlátozástól számított 8 (nyolc) naptári nap után 8 (nyolc) napos felmondási idővel felmondani, amennyiben Előfizető az érintett időszakban nem tölti fel Egyenlegét.

#### **Banki utalás tájékoztató**

Az utalás minden esetben a VCC Live bankszámlájára történik, aminek fontos része a közlemény rovat kitöltése. Ha az ügyfél csupán egy accounttal rendelkezik, akkor a közleményben az alábbi lehetőségek egyikét kérjük feltüntetni:

- a VCC Live Desk alkalmazásból letöltött díjbekérő (proforma számla) száma
- az account neve
- utalt számlák száma

Ha az ügyfél több accounttal rendelkezik, akkor rendezheti feltöltéseit egyrészt accountonkét külön-külön utalásban, ebben az esetben az egy accountos utalás feltételeit kell követni. Ha egy utalásban rendezné több account feltöltését, akkor az alábbi lehetőségek egyike szerepeljen a közleményben:

- az összes utalt díjbekérők (proforma számlák) száma
- az accountok neve felsorolva, mellé a feltöltendő összeggel megjelölve
- utalt számlák számla

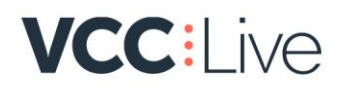

Az utalás során lényeges, hogy mind a számlaszámok, mind az account nevek pontosan legyenek megjelölve a közleményben.

 $\bigcirc$ 

 $\circ$ 

Ha az ügyfél nem jelöl meg sem számlaszámot, sem account nevet a közleményben, akkor ebben az esetben csak akkor bizonyul befogadhatónak az utalás, ha a fizetést megelőzően, vagy azt követően a finance@vcc.live email címre elküld egy táblázatot, amiben részletezve megjelölik a feltöltések, és az utalás részleteit

Ha a fenti lehetőségek közül egyik sem valósul meg, akkor csak az ügyfelek egyértelmű jelzését követően töltjük fel az utalt összeget; amíg ez nem érkezik meg az említett tábla formájában, az említett email címre, addig nem töltjük fel az összeget egyik accountra sem.